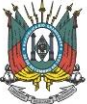

## **ORIENTAÇÕES DE ACESSO À SALA DE AULA VIRTUAL**

- Para entrar na atividade, acesse o link: https://webconf.mprs.mp.br/200184
- Faça seu login com os mesmos dados dos sistemas corporativos e selecione a atividade do seu interesse.
- Ao aparecer a mensagem "Como você quer entrar na conferência?", clique em "Somente Ouvir". A partir desse passo, você já estará na sala.
- A função do microfone e da webcam dos alunos estará desabilitada. A interação entre professor e aluno será possibilitada via chat por meio de envio de questionamentos.
- Para o funcionamento adequado da ferramenta, o Flash Player deverá estar atualizado. Caso seja necessária essa atualização, contate previamente a Unidade de Apoio ao Usuário, telefone (51) 3295-1770.
- Caso a conexão esteja lenta, recomendamos que seja fechada a janela de vídeo na qual é mostrada a imagem do facilitador. O acompanhamento da aula, neste caso, poderá continuar via áudio. Isso reduzirá consideravelmente a necessidade de link, possibilitando melhor qualidade de transferência dos dados.
- Inserimos, abaixo, imagens ilustrativas para auxiliar no acesso.

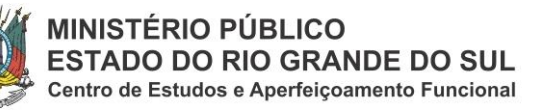

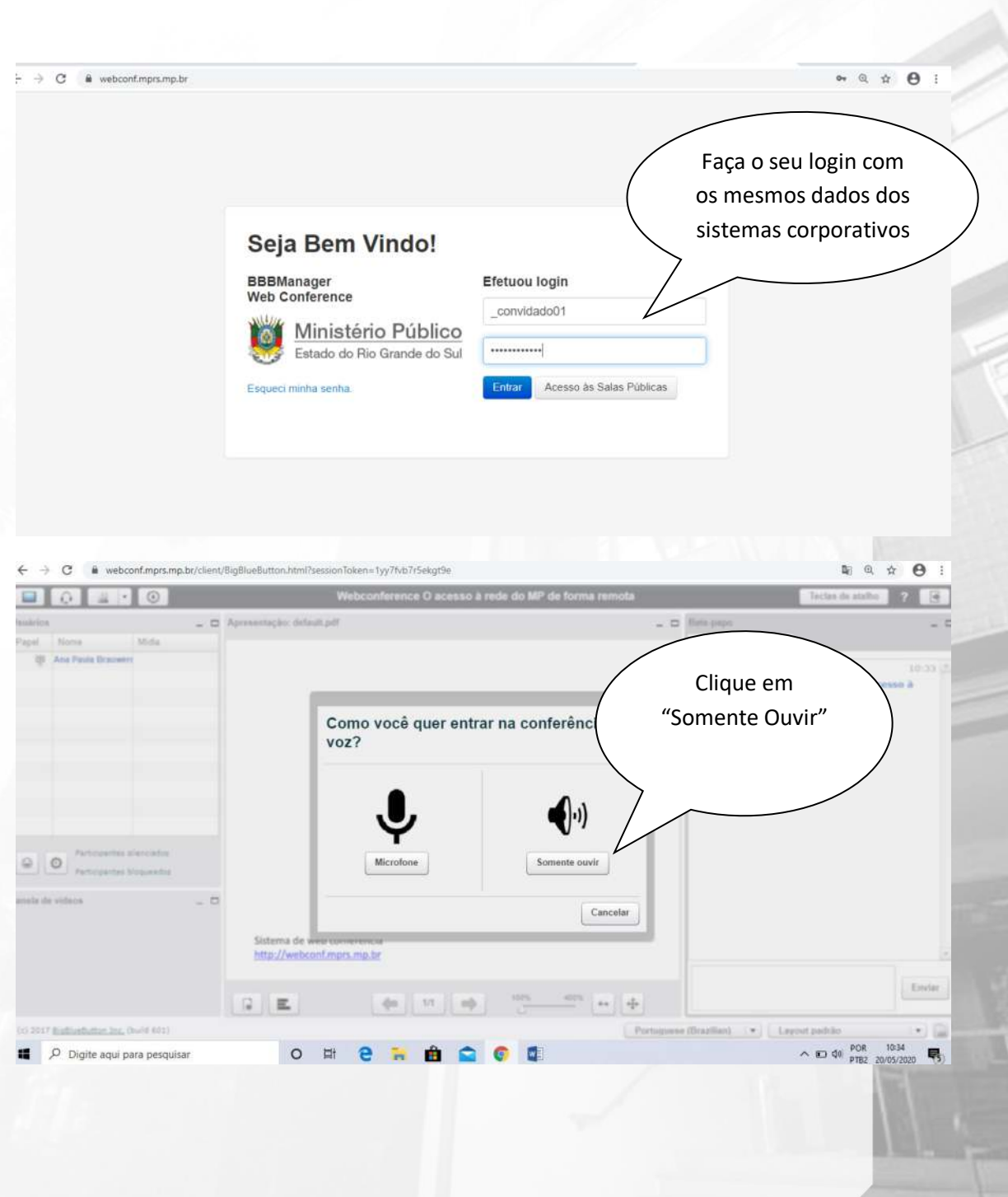

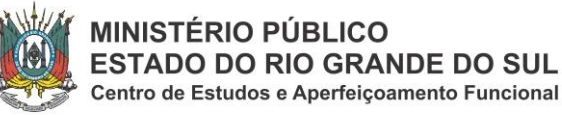

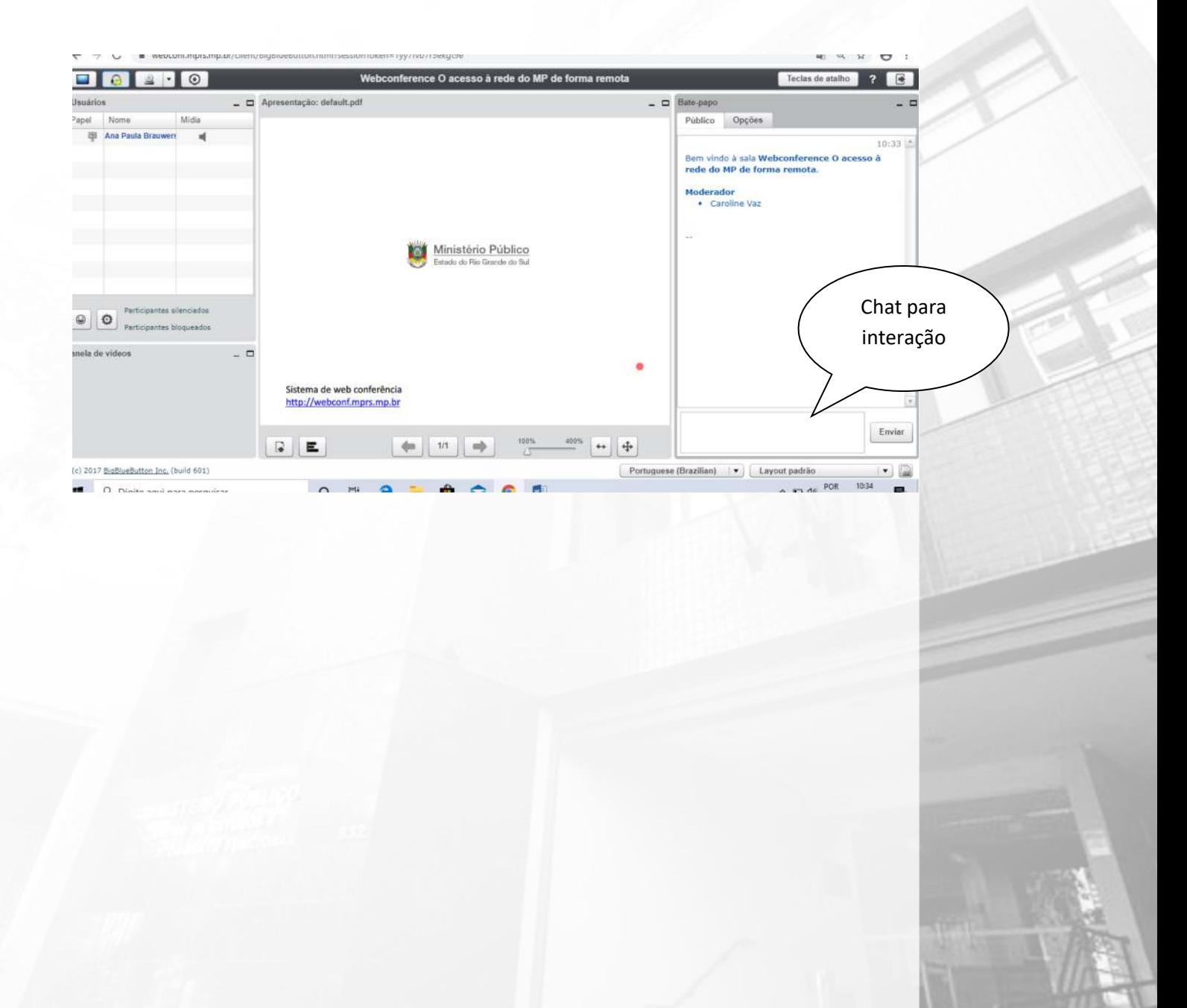